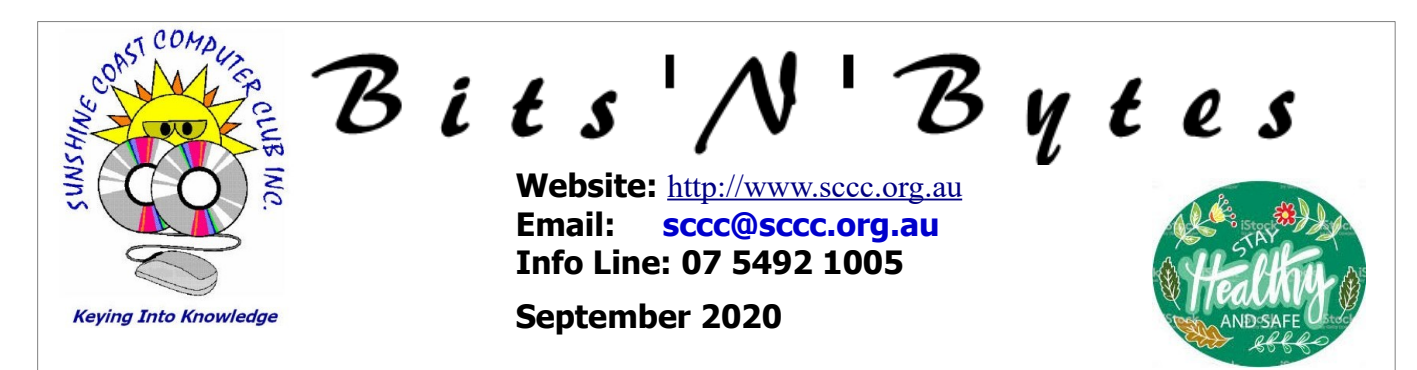

# **The Official Magazine of the Sunshine Coast Computer Club Inc.**

# **What's in this month's edition...**

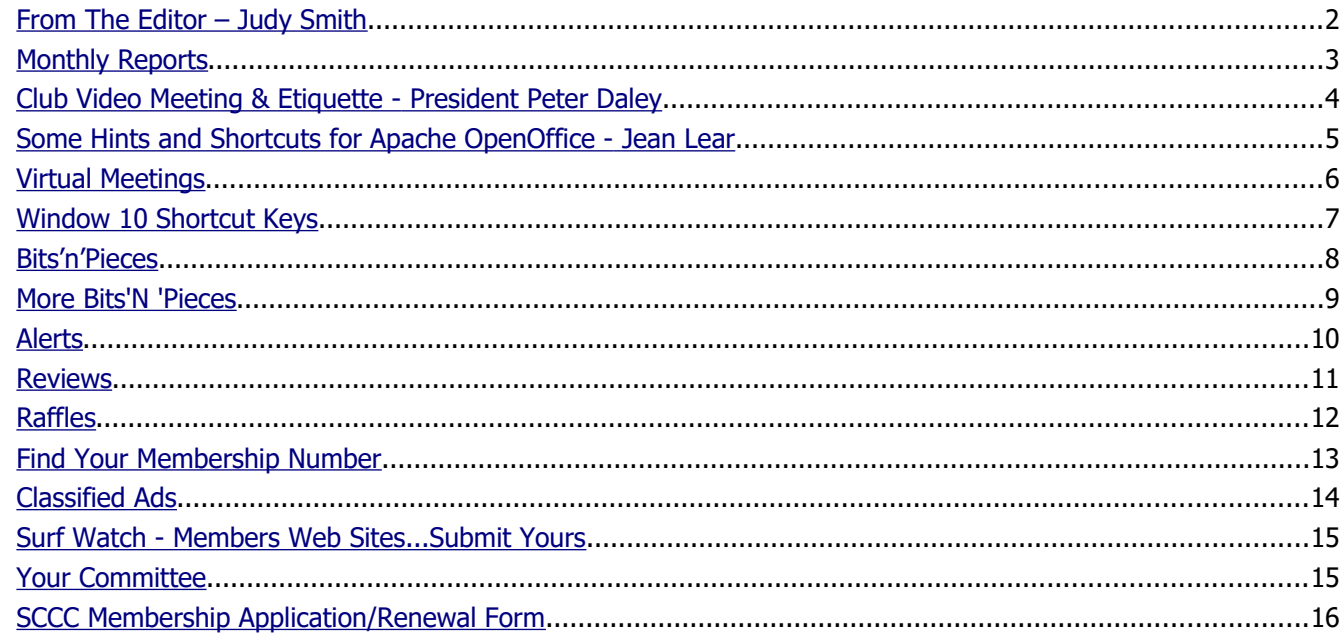

# **Monthly Meetings – Cancelled Until Further Notice**

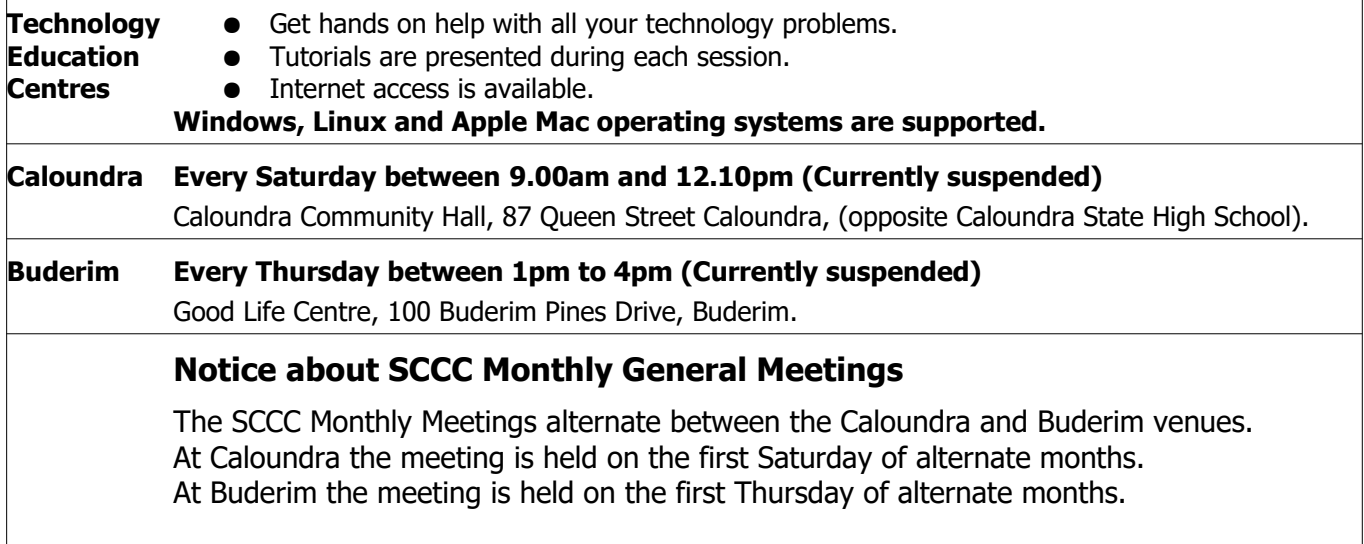

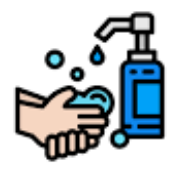

**SCCC Buderim and Caloundra weekly meetings have been cancelled until further notice**

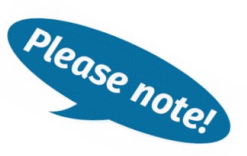

# <span id="page-1-0"></span>**From The Editor** – Judy Smith

Bits'N'Bytes is produced monthly from February to December each year.

**Contributions** for the newsletter are always welcome. Please send copy for the next issue to reach the editor as early as possible after the monthly meeting or by the deadline: 21 September 2020

Email: **[editor@sccc.org.au](mailto:editor@sccc.org.au?subject=Bits)** or Snail Mail: The Editor PO Box 384, Caloundra, Qld 4551.

### **This magazine is created with OpenOffice and produced in printed form and also electronically in PDF format.**

**Copyright** - material in this newsletter may be copied in other publications provided that copyright rests with the Sunshine Coast Computer Club Inc., This permission is on condition that reference is made to SCCC (with original published date) in the reprinted item.

**Liability** - Although articles in this newsletter are checked for content, no warranty can be given for any loss resulting from the use of material in the newsletter. Articles and advertisements are printed in good faith and views and opinions are not necessarily those held by the club.

**SCCC Privacy Statement** - In joining the Sunshine Coast Computer Club please note that it is a club operated by volunteer members and operating within the community involving many activities relating to meetings, instructional and social functions for members and at times visitors.

This requires the keeping of a member data base and the publication of the names of new members. The Club quards the member data base as best as possible and does not publish member's addresses nor telephone numbers unless authorised.

At times photographs are taken at meetings and functions and are sometimes published. Should you have any problems relating to your personal privacy which arises or is likely to arise, it is your duty and responsibility to advise the Club secretary in writing of the circumstances and requirements.

**What's on Bulletin -** What's On Bulletins are sent once a week, generally on a Monday afternoon, to all members who have provided the Club with their email address. These bulletins give details of up-coming tutorials and topics to be covered at the various meeting venues. You will also find items of interest and club announcements in these bulletins.

### **Membership Cards**

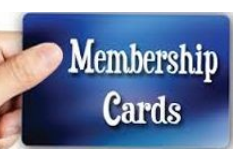

Membership cards for members who have joined or renewed their membership are posted after  $20<sup>th</sup>$  of each month to the member's address recorded on the Club Data Base.

Members who joined or renewed their membership between  $21<sup>st</sup>$  July 2020 and  $20<sup>th</sup>$  August 2020 were posted their **new membership cards on 25<sup>th</sup> August 2020** to the address recorded on the Club Data Base.

**Note - Membership cards show the next renewal date of membership.**

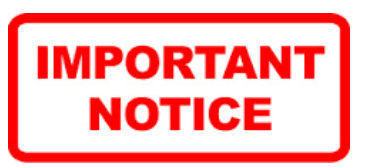

The SCCC Inc. education centre internet networks are provided as a club service. Downloading of any material that may be in violation of copyright, movies, music or books etc. or pornography is not allowed under the club terms of use of this service.

You as a member sign an agreement with the club that you understand this when you sign in at each meeting.

A notice to this effect is placed at the top of the sign-in sheet.

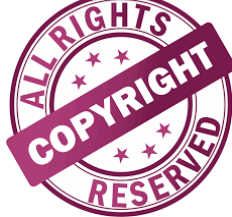

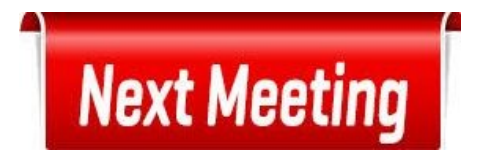

# **Monthly Meetings are Cancelled Until Further Notice**

# <span id="page-2-0"></span>**Monthly Reports**

# **Treasurer's Report Profit and Loss 21 July 2020 – 20 August 2020**

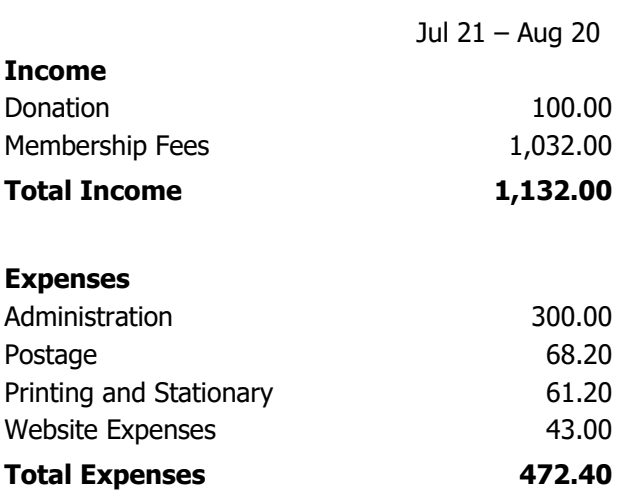

# **Net Income 659.60**

### **Heather Atkinson Treasurer**

## **The position of SCCC Secretary is vacant**

Please contact Jean Lear if you are interested in your club and could help out with taking minutes etc.

Phone 07 5492 1005 (leave a message if no answer)

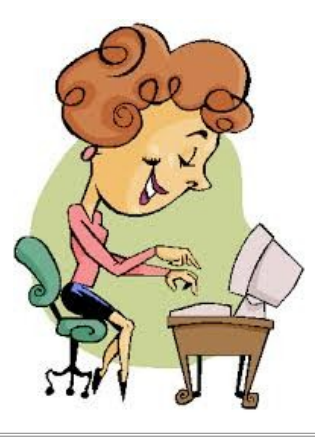

#### **Monthly General Meetings of the Sunshine Coast Computer Club Inc. have been cancelled until further notice.**

**Due to the worldwide coronavirus (COVID-19) pandemic, your committee cancelled all SCCC activities until further notice.**

Activities will resume when safe to do so, following advice from Australian Government and Qld Health. However, ensuring the health, safety and wellbeing of SCCC members is the first priority.

You will be be given plenty of notice when this can happen, watch your emails and read your weekly Bulletin to keep up to date.

Your committee maintains contact and continues to manage SCCC business matters by email.

## **Judy Smith Secretary**

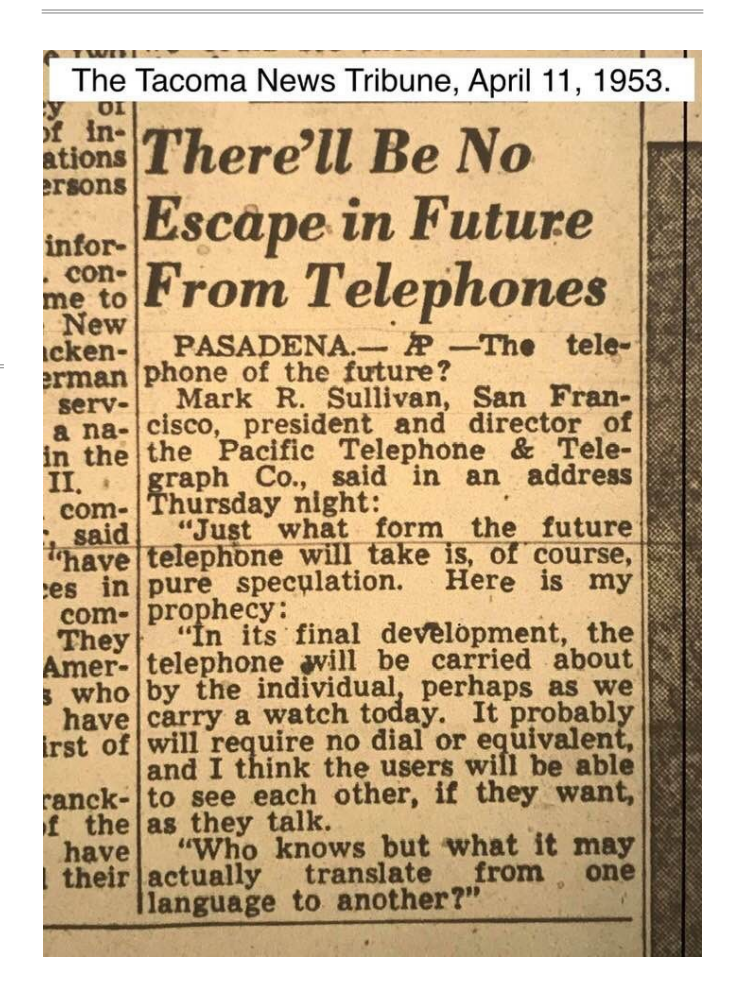

# <span id="page-3-0"></span>**Club Video Meeting & Etiquette - President Peter Daley**

How many people can effectively join the average home internet connection, for a video chat session or small business meeting?

The number of people you can have in a video chat is determined by the bandwidth of your Internet connection. This also depends on when you have the video chat, because Internet bandwidth can change dramatically during the day. During peak periods the available bandwidth can significantly decrease. Picking a low bandwidth time can make a big difference to the effectiveness of your meeting. This will help avoid annoying video and sound freezes and drop outs from occurring during your video chat. Having an Ethernet wired connection between your computer and your internet modem will be generally faster than using a Wifi connection.

Using an internet service with a bandwidth of 12 Mbps download and 1Mbps upload speed as an example. If you have 7 people in a video chat you are looking at around 8 Mbps download & 512 kbps upload, or around 8 GB per hour. If your monthly Internet connection plan has a small download limit, then video conferencing could easily push you over the limit in a very short period of time. These cheaper residential NBN plans would probably be able to cope with around 8 to 12 people before they became overloaded.

If you just use voice and switch the video off, or use a poorer video quality to lower the data download, you could have more people in the chat. With very large bandwidth enabled business to business connections, you may be able to potentially have up to 60 to 80 people in a video chat, using Zoom, Face Time, or Skype. These up market Internet connections tend to be expensive.

With attendances of 10 to 80 people in a video chat you really need everyone well trained up on video conferencing etiquette, or it will turn into a disorganized mess.

To streamline and improve the effectiveness of your video chats, everyone attending should get familiar with "These Are the Biggest Dos and Dont's of Video Conferencing."

#### <https://www.entrepreneur.com/article/238902>

The club has set up a talky.io weekly video meeting / Q&A room. The meeting time will be 2pm every Saturday. You will find information on how to register your interest to join the weekly club video meeting, in the club email bulletin.

#### **Why Talky?**

#### **Talky web site extract:**

"We don't sell ads, resell your information, or keep track of what you do online. And we encrypt all the things we possibly can. Read our privacy policy at <https://about.talky.io/privacy> for the full story."

<https://about.talky.io/>

#### **How to use Talky.**

#### <https://about.talky.io/help>

Hardly any technical skills are necessary in getting Talky working. It works through your Internet web browser. Once you are set up, organize a time to meet up with your friends or relatives and send the chat room link you created to them via email. Do not post you talky link on Facebook or Twitter or you may end up getting unwanted visitors to your chat room!

### [https://talky.io](https://talky.io/)

Talky is a very easy way to connect with friends and family. No need to sign up or create a personal account. Talky uses unique URLs, just create a room and share the URL with your chat partners. All they need to do is navigate to your link with a supported browser to join the chat!

Please watch the video below on how to use Talky.io, so that when you attend a weekly Club video meeting you will know how to use it. On joining, your web browser may show popups asking for permission for Talky to use your camera and microphone. You will need to click "allow" on prompts to use Talky. If you have difficulty joining the meeting, try a different web browser.

#### **Short video -** [https://www.youtube.com/watch?](https://www.youtube.com/watch?v=6B9_lXEYhwo) [v=6B9\\_lXEYhwo](https://www.youtube.com/watch?v=6B9_lXEYhwo)

Look forward to seeing you there

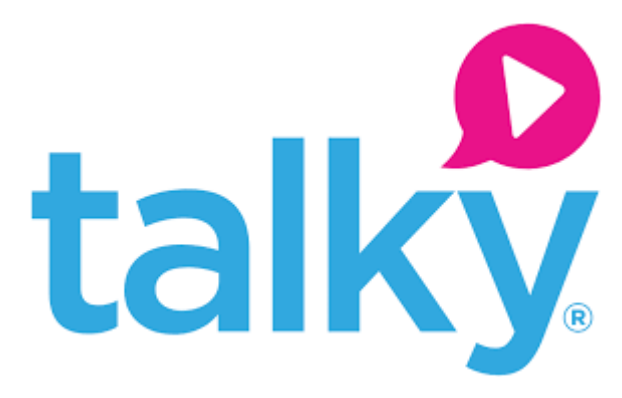

# <span id="page-4-0"></span>**Some Hints and Shortcuts for Apache OpenOffice - Jean Lear**

Some Hints and Shortcuts for Apache OpenOffice

Since starting to do the Admin for the Sunshine Coast Computer Club Inc (too many years ago to remember) I have used Apache OpenOffice.

I have used Apache OpenOffice in preference to Libre OpenOffice as in making the choice I found one or two small points of difference. Apache was more suited to me. The parts of Apache Open Office used by me are the Writer, Spreadsheet and Drawing. I will list some short cuts and hints I have found and used in using OpenOffice.

Before starting work there are some important settings to be made in Tools – Options and set up for each part of OpenOffice that is intended to be used. I think the most important in the Options Window is to open Load/ Save and in Save - tick boxes and ensure that the radio button is set to save every ten or fifteen minutes. This is different to the Save and Save As in the Drop down under file or the Save icon on the tool bar. This does an automatic save at the timings set so that if the computer crashes before or between the actual Save or Save As is set, which saves the work to a file, this will mean anything written after the save (to file) is automatically saved and if the computer crashes File Recovery can recover back to the last automatic save.

Some minor changes made to tool bars were -

Writer – View – Toolbars – Checked are – Drawing, Find, Formatting and Standard which

with Apache OpenOffice will add further icons to the tool bars to suit the user. (Using an icon from the tool bar is more time efficient than going to the headings at the top of the page and choosing from the drop down menu. An example for this is to have icons on the tool bar for upper case and lower case. The drop down from the > Format > Change Case > gives more options. If a simple change from upper to lower case or vice versa is needed all that is required to do this is to highlight the text 2239 and click on an icon on the tool bar.)

Extra icons I have added to Tool bars for frequently used options -

In Writer -

- Lower Case and Upper Case
- Paste an icon which gives options to paste in different formats (OpenOffice Writer, DDE link, HTML (Hyper Text Markup Language), Formatted text (RTF), Unformatted text (Depending on the format of the text being pasted in)

In Calc (Spreadsheet) -

- Upper Case and Lower Case
- Fill Down and Fill Series
- Align Top, Centre Vertically, Bottom
- Insert Rows, Insert Columns, Delete Rows, Delete Columns

Other aids for working are -

- Snip and Sketch (always set delay to four or five seconds with gives more time to settle on size of snip etc)
- MS Free Clipboard (allows up to twenty snips to be saved before pasting and another part that saves permanent snips)
- Snip and Sketch (formerly the Snipping Tool)

Some frequently used shortcuts are -

- Ctrl  $+ C$  Copy any highlighted text
- $Ctrl + V$  Paste any highlighted text
- $Ctrl + Z$  To reverse your last action. You can reverse more than one action.
- Windows Key  $+$  D Switch to desktop view
- Windows  $Key + E$  Open Window Explorer

When using Drawing program to make a card  $-$  If the card is going to be folded into four, set up two templates - one in Portrait and one in Landscape layout to divide card into where the exact folds will be on the card. This is useful when making a four fold card as it is necessary to lay out the content of the card in one part in reverse (upside down to the other part) so when folded the card will read correctly. Do not forget to delete the fold lines before printing the card!

A very useful icon on the tool bar indicates whether there is unsaved content in the current document. If there is content to be saved the icon (Shaped like a screen) will show as blue. As soon as a Save or Save As is done the icon will grey out. One keystroke will bring back colour signifying there is something to be saved.

If there is unsaved work in the document and the "X" (Close) in the top right hand corner of the document is clicked to close the document a Window comes up as a reminder that there is work to be saved.

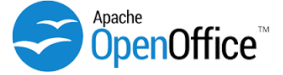

# <span id="page-5-0"></span>**Virtual Meetings**

**Virtual Meetings are being conducted while regular meetings are suspended due to Covid -19 restrictions**

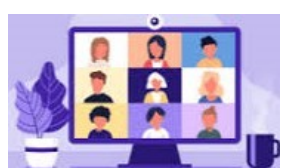

## **Virtual Android Tablet and Phone Group Meetings with Neville Eyre**

These meetings are held every Thursday at 1.00 pm.

The virtual Android meeting uses the video conferencing service "Google Meet". Click on the link below to join in the conversation -

<https://meet.google.com/nfz-yyfo-wve>

Need help joining, read this set up guide and watch the short video at -

<https://sccc.org.au/virtual-android-group-meetings>

If you have issues connecting or joining the meeting, email the group leader Nevil Eyre.

[astroham@gmail.com](mailto:astroham@gmail.com)

#### **\*\*\*\*\*\*\*\*\*\***

### **SCCC Video Meeting / Q & A Room with Peter Daley**

These meetings are held every Saturday at 2.00pm

The SCCC meeting uses the video conferencing service Talky. To indicate your interest to join this meeting send an email to -

#### [meetingopeningsurvey@sccc.org.au](mailto:meetingopeningsurvey@sccc.org.au)

#### In the return email from

[meetingopeningsurvey@sccc.org.au](mailto:meetingopeningsurvey@sccc.org.au) you will be provided with the link to the official SCCC chat room, plus instructions on how to set up and use Talky.

### **New Technical Help Service For Members**

Have a technical question you need resolving, send it to [Tech-Questions@sccc.org.au](mailto:Tech-Questions@sccc.org.au)

One question every week will be selected and answered in the next Club Bulletin.

### **News Flash, Latest Good, Bad and Ugly Technology News Reports!**

The latest technology reports will be posted onto the Club web site home page -

### <https://sccc.org.au/>

The newest reports will also be listed in the weekly bulletin.

If a member finds a recently published technology report they find interesting, email it to [newsflash@sccc.org.au](mailto:newsflash@sccc.org.au)

#### **Other Help Sites Available for Members**

- IT Knowledge Base for Seniors Bill Maxwell Web Page - [http://billscomputerpot.com](http://billscomputerpot.com/)
- Bill is also accepting Questions by Email at [askbill49@gmail.com](mailto:askbill49@gmail.com) and for visual assistance the free program, ZOOM can be used.
- IT Tuition Rodney Border's Web Page [http://www.webjewel.com.au](http://www.webjewel.com.au/)
- ◆ iPaddlers Website Rodney Border for Apple iPad and iPhone users - [https://ipaddlers.](https://ipaddlers.com.au/) [com.au/](https://ipaddlers.com.au/)
- **Club Website** [http://www.sccc.org.au](http://www.sccc.org.au/)
- **SCCC Club Rules** [https://sccc.org.au/wp-content/uploads/](https://sccc.org.au/wp-content/uploads/2015/02/SCCC-CLUB-RULES.pdf) [2015/02/SCCC-CLUB-RULES.pdf](https://sccc.org.au/wp-content/uploads/2015/02/SCCC-CLUB-RULES.pdf)
- **Weekly Bulletin on Club Website.** The Weekly Bulletin is posted to the Club Web site [http://www.sccc.org.au](http://www.sccc.org.au/) under the Club Events Calendar. To use the calendar, at the top of the page click on - 'Click here to see latest events.

## **Did You Make a Deposit to The Club Bank Account on 18 August 2020??**

A deposit of \$50 was made to the Club ANZ Bank account and cannot be identified as no name was recorded in the bank information.

If any member made a deposit on this day please contact the Club and give details of the Bank they used and any other information held that could identify that the deposit held is theirs.

Please telephone the Club Information Line - 54921005 – (leave a message if the call is not answered) or email the Club – [sccc@internode.on.net](mailto:sccc@internode.on.net) and name the bank that you made the deposit at and the approximate date so you may be told if the deposit made can been credited to your name.

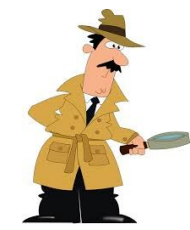

# <span id="page-6-0"></span>**Window 10 Shortcut Keys**

The Windows key made its first appearance in 1994, and it's still an essential tool for Windows 10 power users. Here are the some Keyboard Shortcuts for Windows 10 that you should know about.

Starting with Windows 95, the Windows key could perform basic desktop tasks like opening the start menu, minimizing all open windows, cycling through taskbar buttons, and so on. Windows 2000 brought the much welcome keyboard shortcut for locking your desktop. Windows XP brought new Windows Key shortcuts, such as selecting the first item in the notification area and opening "Search for Computers." The story continued with Windows Vista, Windows 7, 8, and 8.1. Windows 10 offers many useful shortcuts added to Windows over the last several decades as well as some new ones.

There are numerous keyboard shortcuts involving the Windows key. Here are some you should know about.

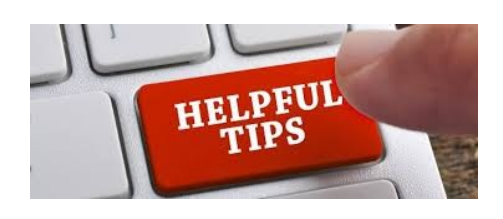

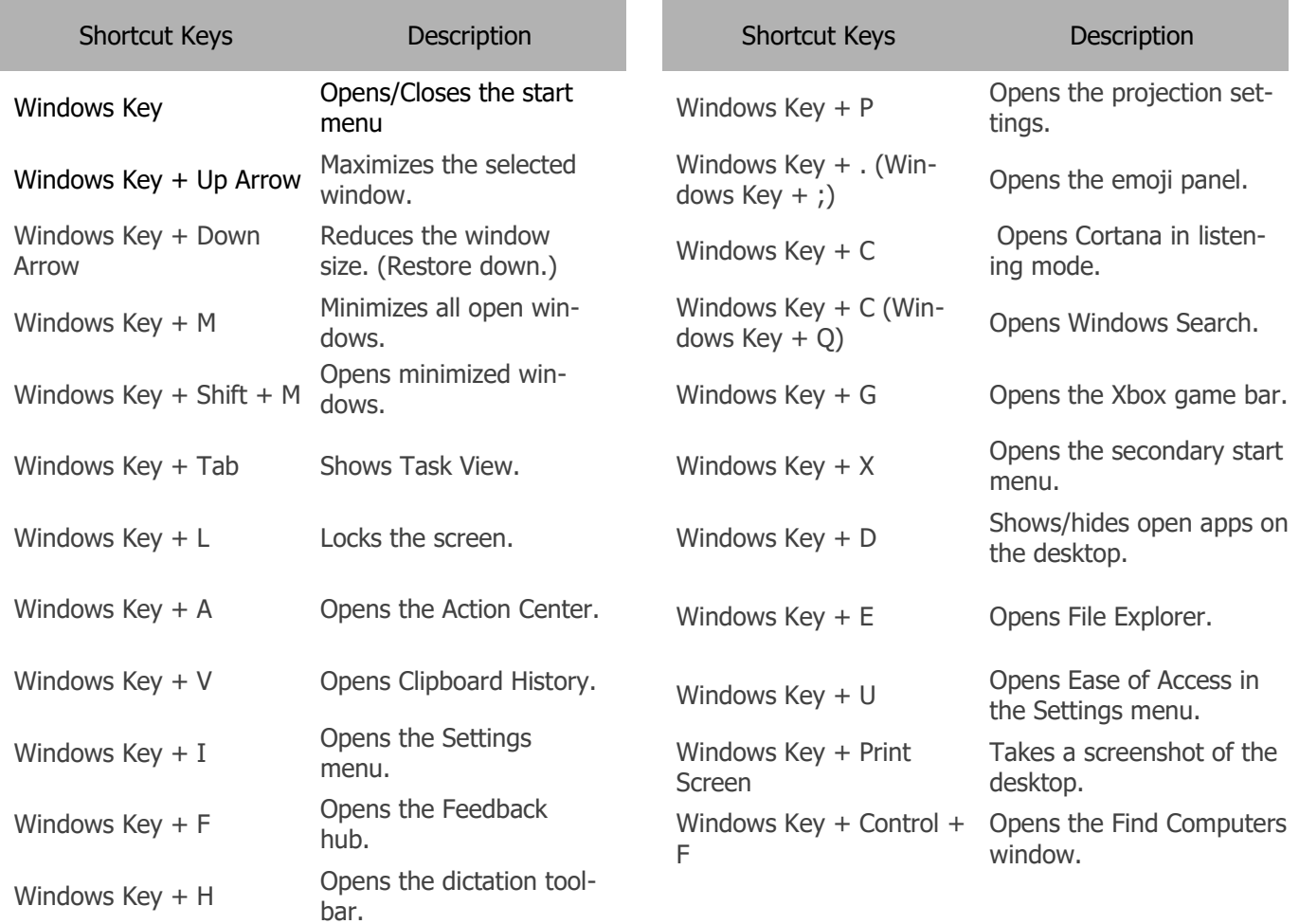

## <span id="page-7-0"></span>**Bits'n'Pieces**

### **Bits'N'Bytes Magazine – Hidden Membership Number**

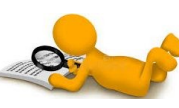

Each edition of the Bits'N'Bytes magazine includes a membership number chosen at random and appears as a four figure digit number within the

text of the magazine and may be on any page.

If your membership number has 1, 2 or 3 digits it will be shown with leading 0s. The number is placed in the 8672 middle of a sentence like this and is highlighted. (Note - Grey shade of highlighting may not appear on e mail)

If you find your membership number hidden somewhere in one of the pages, contact the Club by email at [editor@sccc.org.au](mailto:editor@sccc.org.au) or telephone 549210005 to claim your prize of five free tickets in the next Club raffle.

### **Keeping in Touch with Other Club Members**

In accordance with the Club Privacy Policy the Club guards the Members Data Base details as best as possible and does not publish members addresses or telephone numbers unless authorised.

During this time when the Club is not conducting general meetings a member may wish to contact another member but not know their email address. To assist these members, especially those in isolation the Club can offer to assist members to stay in touch if they wish to.

If a member wishes to contact another member they may:

- Email the Club  $sec@internode.$ on.net giving the name of the member they would like to contact. (If not sure of the surname of the member please explain which meeting both attend, giving the name of the group they partake in – Tutorials, Windows and Microsoft Office group, Windows Hands on Help, Linux, Apple Mac, iPad and iPhone, Android Phones and Tablets - to help the Club identify the member)
- When identified the member will be sent an email from the Club giving the name of the member who would like to contact them by email.
- If the member wishes to be contacted by the other member – it is entirely up to that member if they want to be contacted - please email back to the Club to give permission for the contact.

The member making the request will then be emailed the reply received from the member they wish to contact**.**

#### *A Cup of Tea*

*By Anonymous When the world is all at odds And the mind is all at sea Then cease the useless tedium And brew a cup of tea.. There is magic in its fragrance, There is solace in its taste; And then laden moments vanish Somewhere into space. And the world becomes a lovely thing! There's beauty as you'll see; All because you briefly stopped To brew a cup of tea.* 

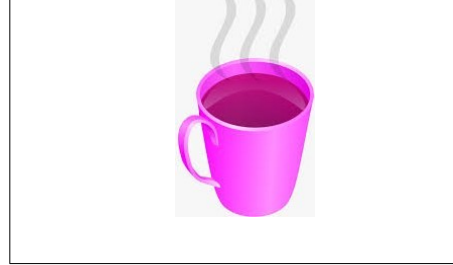

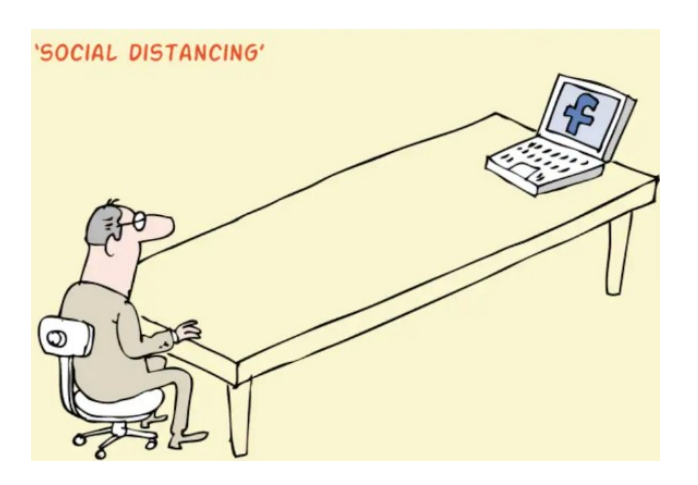

## <span id="page-8-0"></span>**More Bits'N 'Pieces**

#### **Membership Renewals**

**When renewing your membership payments can be made by Cash or Cheque or Direct Deposit to ANZ Bank - BSB: 014-616** 

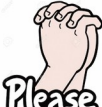

**Account No: 4095-54674** 

**MAKE SURE YOU PUT YOUR NAME OR MEMBERSHIP NUMBER AS REFERENCE.** 

**Without a reference the treasurer has no idea who has made the payment.(Please Note - Payments made at Meetings by Cash or Cheque only)**

#### **Wattle Day**

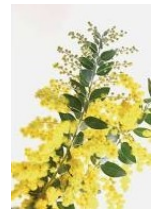

The first celebration of Wattle Day in more than one state on the same day took place, on 1st September in 1910 in NSW, Victoria and South Australia.

And then with the First World War (1914- 1918) and the desire to sell wattle sprigs to raise money for the troops overseas and

later for maimed soldiers and women and children's charities, the date was changed to 1st August.

In 1992 as a unifying gesture for this particular celebration, the first day of spring - 1st September - was proclaimed by the Governor-General, Sir Ninian Stephen, to be Australia's National Wattle Day.

Wattles have long had special meanings for Australians and in 1988 the Golden Wattle (Acacia pycnantha) was officially gazetted as Australia's national floral emblem.

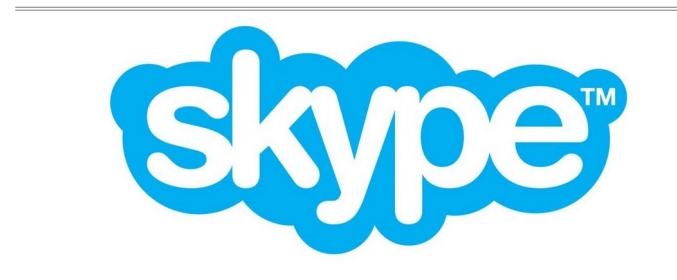

**Skype for Web** 

Skype for Web offers video and audio calling, as well as instant messaging. Video and voice calls are free to anywhere in the world.

The simplest way to use Skype is via your web-browser (Windows' Edge or Google's Chrome). Type web.skype.com into the address-bar. It gives you the features of Skype's desktop app, without having to install the app.

You will, however, need to have a Skype account. If you already have any of the Microsoft email accounts (@Hotmail / @Live / @Outlook), you will be able to use it with its password. If you only use an @Bigpond or @gmail account, you will need to create a Skype account. After signing in, to communicate with someone, click the black 'Start a conversation' button. A blue 'Search' strip appears. Type the email address of the person you wish to communicate with for the first time. Then click on the blue 'Say hi' button that appears. Before you can have audio or video calls together, the recipient will need to consent to you contacting them. This is to thwart scammers.

On Windows 10 computers, the Skype desktop app is pre-installed. You may prefer to use that instead of the browser. Skype works with Apple macOS 10.12 or higher.

For your smartphone or tablet, you will need to download and install the app from your app store:  $\triangleright$  for Android devices or  $\triangle$  for Apple devices. You will be able to use the Skype account you created (above).

Skype offers conference calls (like Zoom) and end-toend encryption. You can also send documents, photos or links.

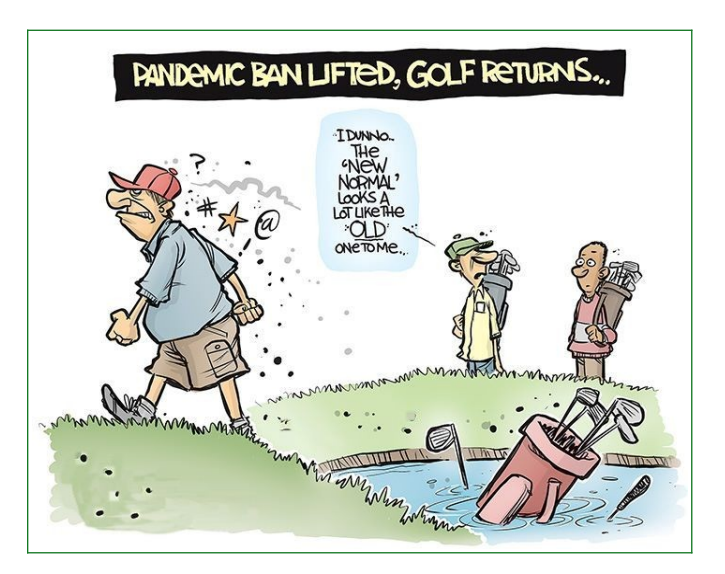

## <span id="page-9-0"></span>**Alerts**

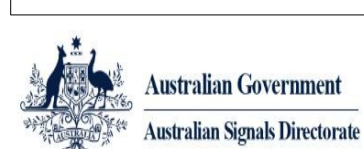

Australian **Cyber Security** Centre

The Australian Government's Stay Smart Online (SSO) website is being merged with the Australian Cyber Security Centre's **[www.cyber.gov.au](https://www.cyber.gov.au/)** site.

If you have any links to SSO you should change them to the above site. If you have been receiving email Alerts from SSO, you'll notice they now come from a cyber.gov.au address.

### **TikTok is just another attack vector – into your heart and head**

Ray Shaw September 9, 2020

Chinese owned TikTok has just shown us that it is nothing more than an unregulated attack vector that can spread fear, uncertainty and deception among its users.

Forgetting for a moment that it is one of the world's largest data harvesters (well, no don't forget that) it is the attack vector for sad, sick people, whackos, extremists, activists and nation-states to get into our, and our children's heads.

That clunky, cute, creative 15-second video clip can also contain extremist hate, hardcore porn, snuff clips, drug use, social conditioning, fake news… Need I go on?

And it has over a billion active users and 2 billion downloads from Google Play alone. It is the fourth most downloaded app in the iOS Store.

Read Full Article at:

[https://www.gadgetguy.com.au/tiktok-is-just-another](https://www.gadgetguy.com.au/tiktok-is-just-another-attack-vector/?display=all)[attack-vector/?display=all](https://www.gadgetguy.com.au/tiktok-is-just-another-attack-vector/?display=all)

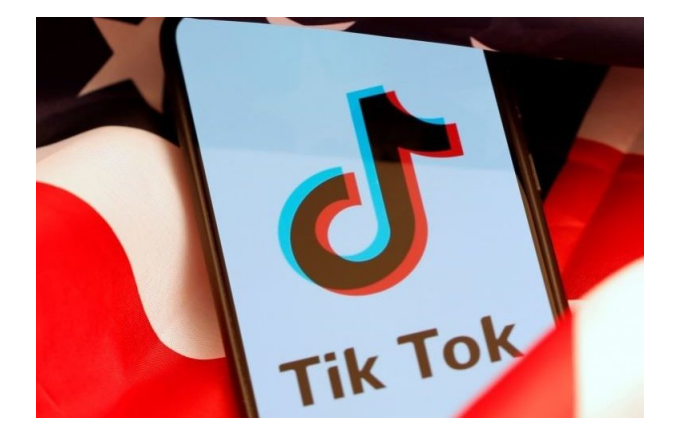

### **Online Shopping Scams**

Online shopping scams involve scammers pretending to be legitimate online sellers, either with a fake website or a fake ad on a genuine retailer site.

#### **How this scam works**

While many online sellers are legitimate, unfortunately scammers can use the anonymous nature of the internet to rip off unsuspecting shoppers.

Scammers use the latest technology to set up fake retailer websites that look like genuine online retail stores. They may use sophisticated designs and layouts, possibly stolen logos, and even a '.com.au' domain name and stolen Australian Business Number (ABN).

Many of these websites offer luxury items such as popular brands of clothing, jewellery and electronics at very low prices. Sometimes you will receive the item you paid for but they will be fake, other times you will receive nothing at all.

The biggest tip-off that a retail website is a scam is the method of payment. Scammers will often ask you to pay using a money order, pre-loaded money card, or wire transfer, but if you send your money this way, it's unlikely you will see it again or receive your purchased item.

A newer version of online shopping scams involves the use of social media platforms to set up fake online stores. They open the store for a short time, often selling fake branded clothing or jewellery. After making a number of sales, the stores disappear. They also use social media to advertise their fake website, so do not trust a site just because you have seen it advertised or shared on social media. The best way to detect a fake trader or social media online shopping scam is to search for reviews before purchasing.

#### Some Warning signs

- A product is advertised at an unbelievably low price.
- The other party insists on immediate payment.
- The social media based store is very new and selling products at very low prices.
- An online retailer does not provide adequate information or details.

### Read Full Article at:

[https://www.scamwatch.gov.au/types-of-scams/buying](https://www.scamwatch.gov.au/types-of-scams/buying-or-selling/online-shopping-scams)[or-selling/online-shopping-scams](https://www.scamwatch.gov.au/types-of-scams/buying-or-selling/online-shopping-scams)

# <span id="page-10-0"></span>**Reviews**

#### **Google Pixel 4a – a back to basics 4G phone with lots of features**

Review: Gadget Guy, Ray Shaw September 7, 2020

The Google Pixel 4a is a half-yearly 'value' update following on from the now sold out Pixel 4 and 4XL.

It also portends the release of a Pixel 4a 5G version and the new Pixel 5 in the coming months.

Now when I say 'value' version, it is not a stripped-tothe-bone Pixel 4. It is specified to meet the \$599 price point and uses most of the Pixel design philosophy and know how. The result is yet another wonderful example of what pure Google Android can be.

So, don't think you are missing anything buying the Google Pixel 4a – you are not! This review is after four very pleasurable weeks of use.

Should you wait for Google Pixel 4a 5G or 5 5G?

Not if all you want is 4G. Given our Telcos abysmal

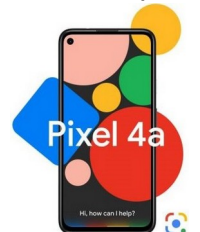

coverage and the cost penalty of 5G handsets the answer is no. Perhaps by 2023 when 5G costs no more than 4G!

The Google Pixel 4a 5G uses the Qualcomm SD765G Soc and a larger 6.2" display. The Google Pixel 5 will use the same processor (it normally

would use the SD8XX series) and a larger 90Hz screen. There is no word on a Google Pixel 5XL.

Australian review – Google Pixel 4a 6/128GB eSIM and Nano-sim Modem G205N

> Australian website [https://store.google.com/](https://store.google.com/au/product/pixel_4a) [au/product/pixel\\_4a](https://store.google.com/au/product/pixel_4a)

Price: \$599

 From: JB Hi-Fi, Harvey Norman, and Google store. Don't buy from the grey market as the Australian model eSIM is registered on the Australian database.

 Elevator Pitch: Google Pixel goodness wrapped in a snack sizes bite

Warranty: 2 years ACL

Country of manufacture: Vietnam

Read Full review at:

[https://www.gadgetguy.com.au/product/google-pixel-](https://www.gadgetguy.com.au/product/google-pixel-4a-a-back-to-basics-4g-phone-with-lots-of-features/?display=all)[4a-a-back-to-basics-4g-phone-with-lots-of-features/?](https://www.gadgetguy.com.au/product/google-pixel-4a-a-back-to-basics-4g-phone-with-lots-of-features/?display=all) [display=all](https://www.gadgetguy.com.au/product/google-pixel-4a-a-back-to-basics-4g-phone-with-lots-of-features/?display=all)

#### **[WD My Passport SSD 2020 – a fast external SSD](https://www.gadgetguy.com.au/product/wd-my-passport-ssd-2020-a-very-fast-external-ssd/)**

The WD My Passport SSD 2020 sets new speed records for portable SSD. It has a couple of speed tricks under the bonnet but to get the most out of it; you need a PC with a USB-C 3.2 Gen 2 or Thunderbolt 3 port.

First trick – the WD My Passport SSD 2020 is a version of the WD Blue SN550 NVMe – a great midrange SSD. When connected to an M.2 PCIe port, it achieves speeds of 2365.6/1913.5Mbps (Seq. R/W). It does not have a fast DRAM Cache (like WD Black), so it uses some emulated SLC cache to maintain speeds at least commensurate with the USB-C 3.2 Gen 2 interface. Most external USB connected devices don't have a bucket of cache.

Second trick – The transfer protocol UASP (Universal Attached SCSI Protocol) is now called NVM Express – that denotes some SCSI-like intelligence. With the right PC, it offers up to 70% faster read and 30% faster write speeds over USB 3.

#### **Tests**

We tested on a Microsoft Surface Pro with its USB-C 3.2 Gen 2 (10Gbps=1250MBps) and an HP x360 Spectre 2019 Thunderbolt 3 – this drive flies!

\* Interface: USB 3.2 Gen 2 (Thunderbolt 3 compatible and USB backwards compatible at lower speeds)

\* Size: 100.8×55.12×8.89mmx47g

\* Box: USB-C to USB-C 170mm cable and USB-C to USB-A adapter

- \* Capacity/Price
- \* 500GB \$189 (37.8 cents per GB)
- \* 1TB \$319 (31.9 cents per GB)
- \* 2TB (soon) \$629 (31.45 cents per GB)
- \* From JB Hi-Fi, Harvey Norman, Officeworks from 30 September
- \* Warranty: 5-years

Read Full review at:

 [https://www.gadgetguy .com.au/product/wd-my](https://www.gadgetguy.com.au/product/wd-my-passport-ssd-2020-a-very-fast-external-ssd/?display=all)[passport-ssd-2020-a-very-fast-external-ssd/?](https://www.gadgetguy.com.au/product/wd-my-passport-ssd-2020-a-very-fast-external-ssd/?display=all) [display=all](https://www.gadgetguy.com.au/product/wd-my-passport-ssd-2020-a-very-fast-external-ssd/?display=all)

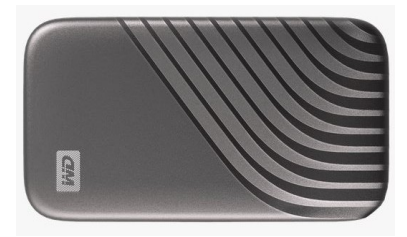

<span id="page-11-0"></span>**Raffles**

# **THE LAST SCCC RAFFLE COMMENCED SATURDAY 14 MARCH 2020 AT CALOUNDRA.**

At the August 2020 SCCC Committee meeting it was decided to finalize the outstanding Club raffle that had been interrupted by the pandemic lock down. The winning tickets were drawn at the club Talky video meeting held at 2.00 pm on Saturday 29 August 2020. A shared video screen of the online Random Number Generator web site was used, so that everyone could see the winning numbers drawn.

The first drawn number for first prize was number 20 and the second drawn ticket for second prize was number 12.

Ticket number 20 was held by Nola Hirn to win the prize of a Mastercard Prepaid Gift Card for two hundred dollars and ticket Number 12 was held by Brian Corps to win the second prize of a Mastercard Prepaid Gift Card for one hundred dollars.

Congratulations to Nola and Brian.

Thank you to the members who supported this raffle."

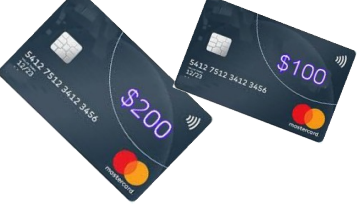

# **DETAILS OF FUTURE RAFFLES WILL BE ANNOUNCED WHEN SCCC ACTIVITIES RESUME.**

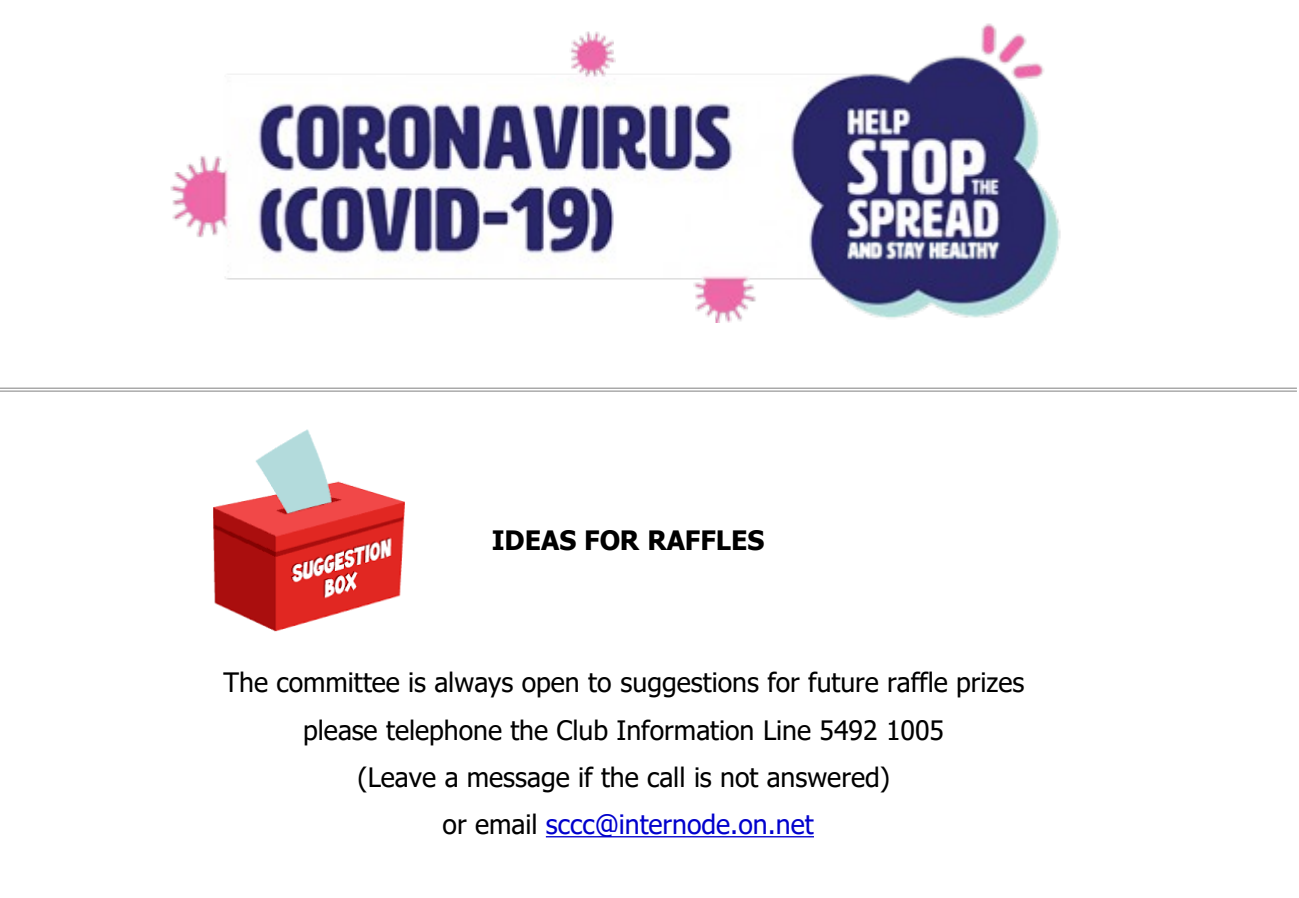

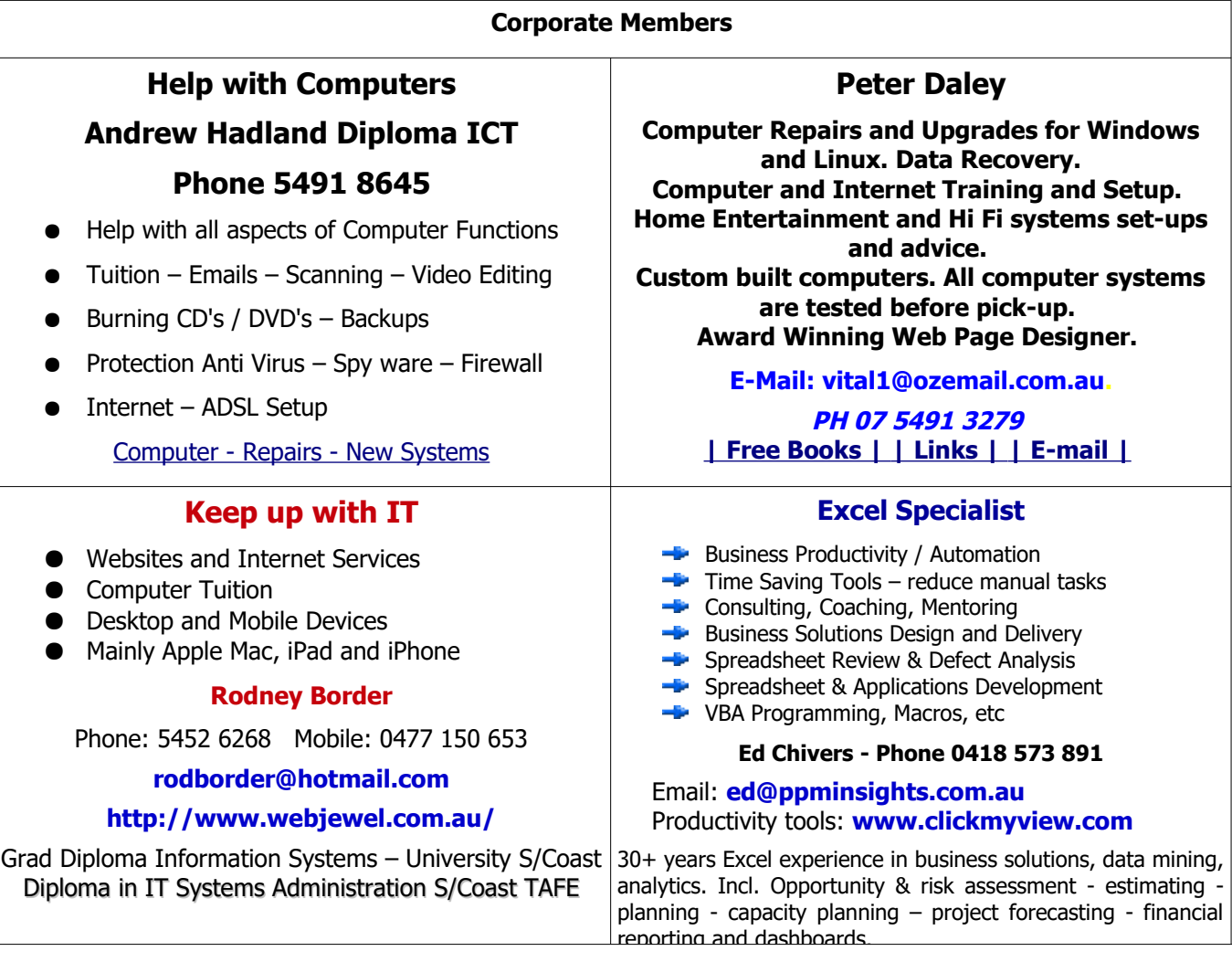

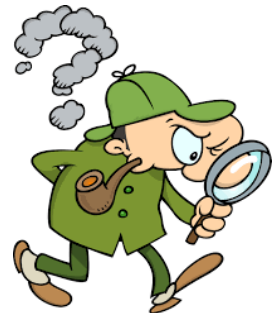

<span id="page-12-0"></span>**Find Your Membership Number**

Do you read your Bits'N'Bytes each month? Find your membership number hidden somewhere in one of the pages and win five free tickets in the current raffle.

The membership number will be chosen at random and will appear as a four digit number within the text of the magazine and may be on any page. If your membership number has 1, 2 or 3 digits, it will be shown with leading 0s.

Do not forget to thoroughly scrutinise every magazine for your membership number hidden within the text of articles each month.

The number is placed in the 8672 middle of a sentence like this!

Start looking now! The lucky membership number is hidden somewhere in this month's edition. Is it yours?

When you find your number contact the club by email at **[editor@sccc.org.au](mailto:editor@sccc.org.au?subject=Lucky%20Number)** or phone 54921005 to claim your prize. You are allowed 60 days from the publication date to claim your prize. Otherwise, the prize is forfeited!

# <span id="page-13-0"></span>**Classified Ads**

Classified Advertisements in Bits'N'Bytes - Editorial Policy is that B'N'B Classified Advertisements:

- 1. Are for the use of members only.
- 2. Items must not be of a business or commercial nature.
- 3. Items submitted should be limited to a few items no huge garage sale lists please!
- 4. Items should preferably be relevant to computers, graphics, video, audio, electrical or electronic hobbies etc. Adverts for other types of household goods will be accepted only if there is sufficient room for them.
- 5. Ads should preferably be forwarded direct to [editor@sccc.org.au](mailto:editor@sccc.org.au) or phoned in to 07 5479 0671.
- 6. The Editor reserves the right to reject or edit any material.

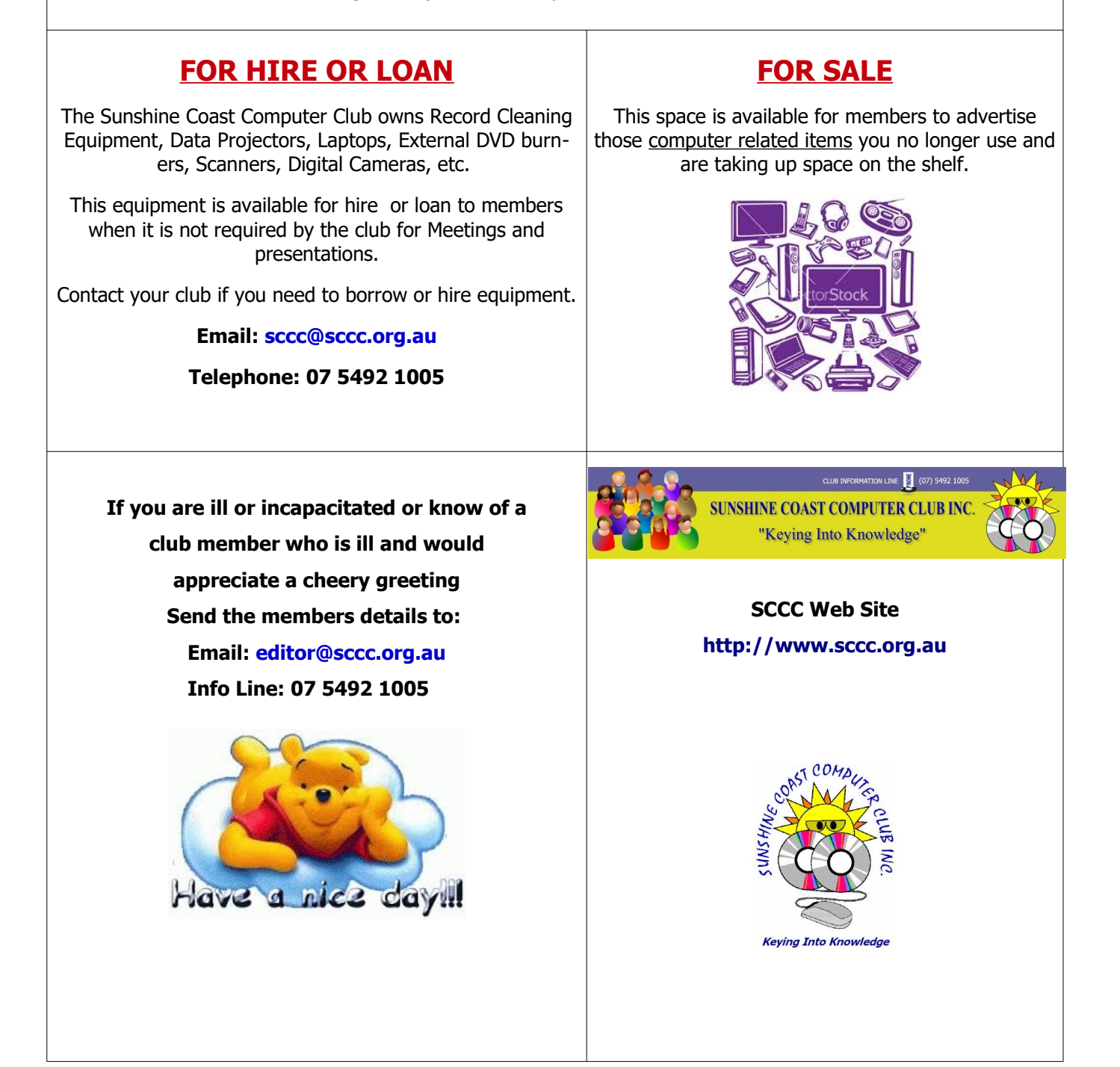

<span id="page-14-1"></span><span id="page-14-0"></span>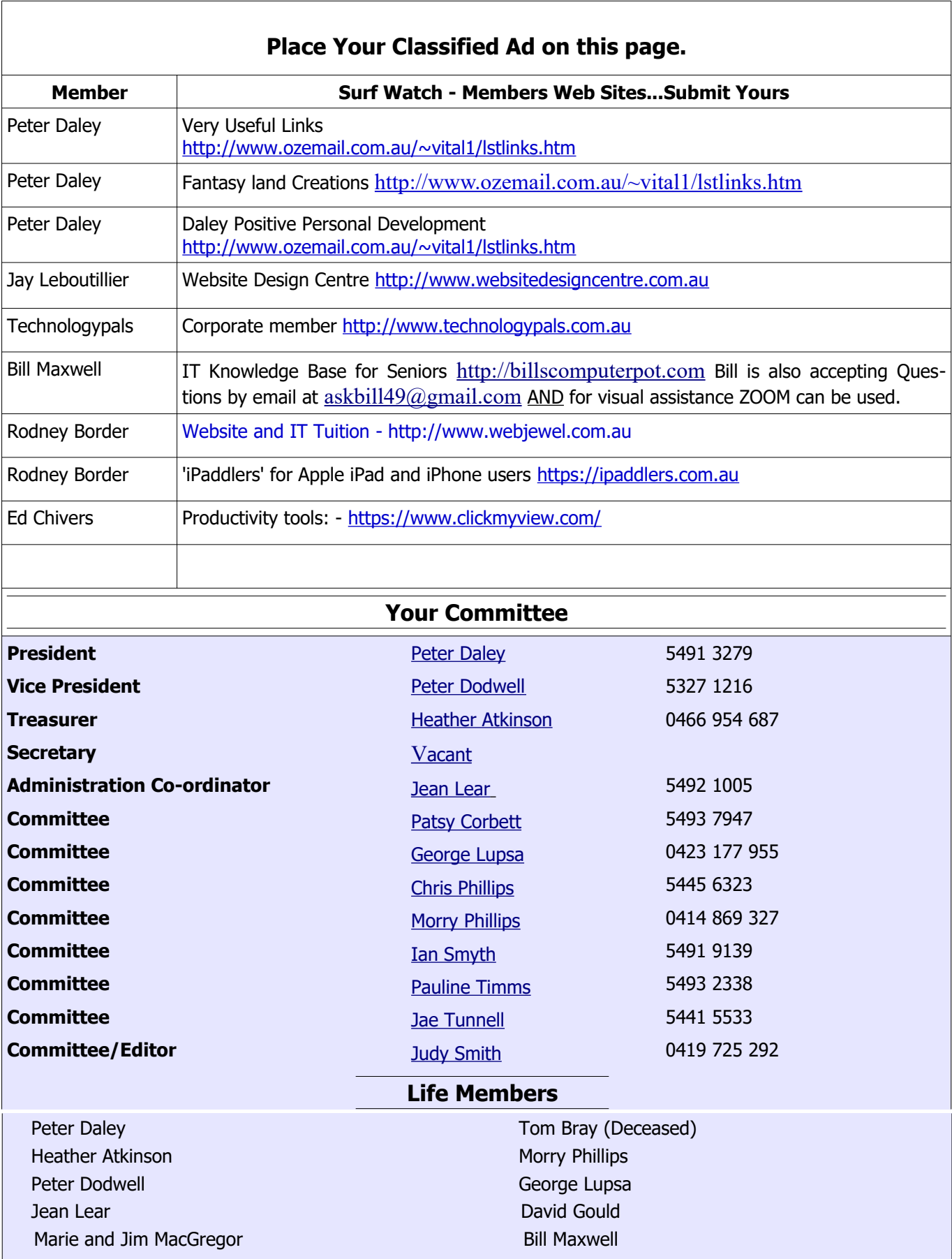

# <span id="page-15-0"></span>**SCCC Membership Application/Renewal Form**

### **Applications can be posted to SCCC Inc. PO Box 384, Caloundra, 4551 emailed to [sccc@sccc.org.au](mailto:sccc@sccc.org.au) or presented at a Meeting**

 $\overline{1}$ 

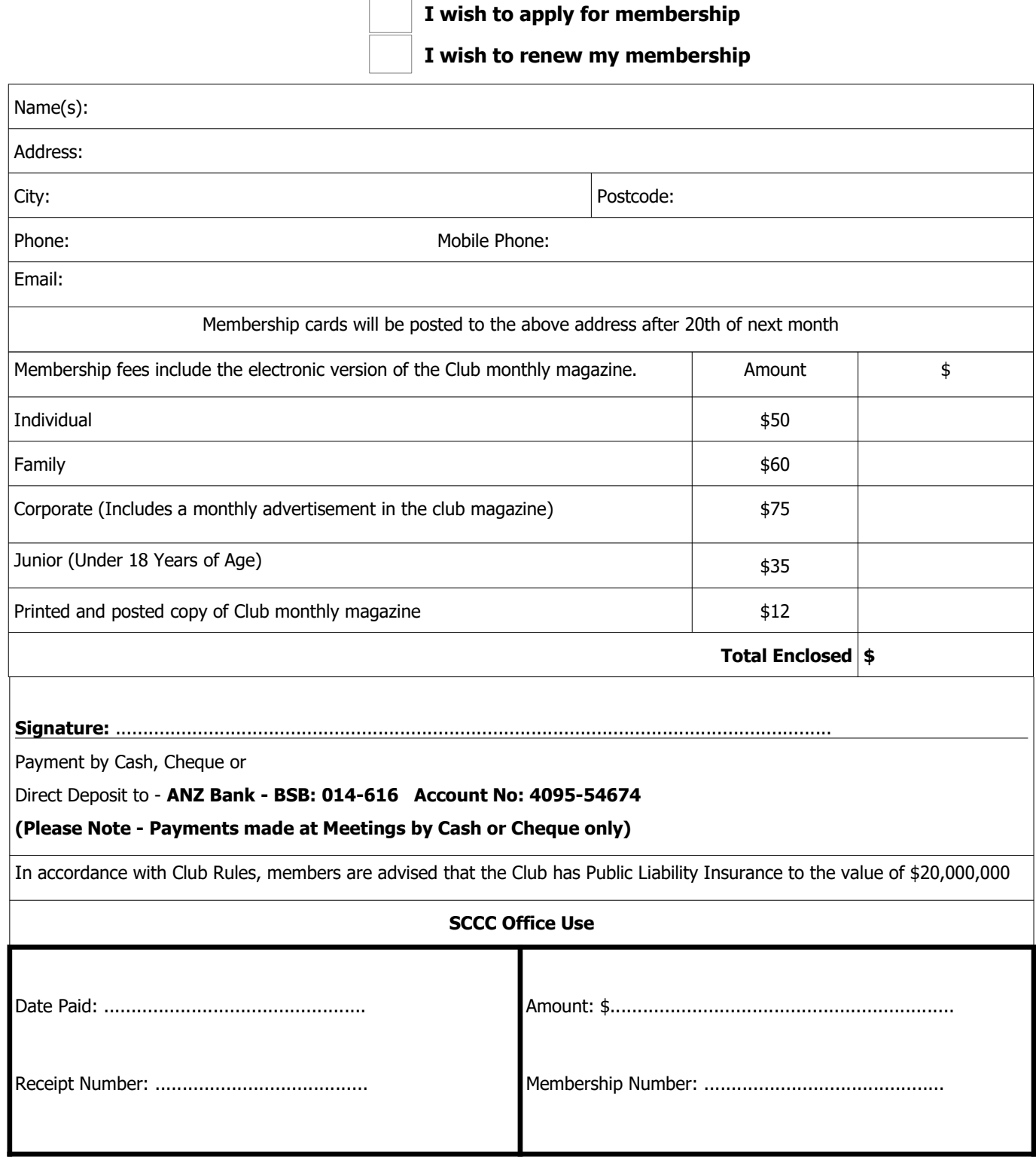

16